# **Guide de la Candidature rentrée 2024 Rejoindre l'ESDL**

# **Accès à l'outil Oasis**

Oasis est l'outil qui va vous accompagner durant toute votre scolarité à l'ESDL.

Première candidature :

Vous souhaitez candidater dans notre école pour la première fois ?

Cliquez sur le lien correspondant à la formation souhaitée pour créer votre compte candidat. Ce lien vous a été fourni par mail. Il est également disponible sur notre site internet : [https://esdl.campuslandes.com/comment-preparer-et](https://esdl.campuslandes.com/comment-preparer-et-deposer-ma-candidature/)[deposer-ma-candidature/](https://esdl.campuslandes.com/comment-preparer-et-deposer-ma-candidature/)

#### Candidature en cours :

Vous avez déjà commencé une candidature ? Connectez-vous à l'adresse suivante :

#### **<https://campuslandes.oasis.aouka.org/>**

**Identifiant :** adresse mail personnelle **Mot de passe :** celui que vous avez décider

(Exemple : [thomas.durant@mail.fr](mailto:thomas.durant@mail.fr) mot de passe : 1234)

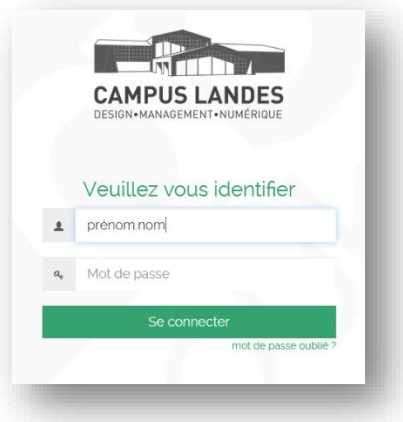

# **Candidater à l'ESDL**

## **Étape 1/3 :** Dépôt du dossier de candidature

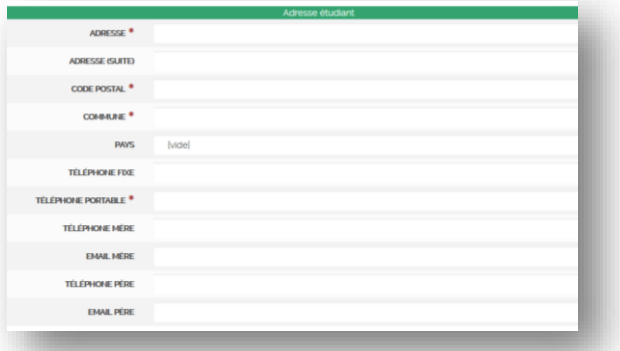

- 1. Je me connecte à la plateforme (cf. 1/ Accès à Oasis)
- 2. Je remplis les **informations administratives obligatoires** (**\***)
	- a. Informations personnelles**\***,
	- b. Niveaux et langues,
- c. Dernier diplôme obtenu (ou attestation de réussite),
- d. Formations suivies précédemment,
- e. Informations des parents & garants

#### 3. Je téléverse les **pièces administratives demandées**

- **- Photo** Une fois admis, cette photo sera utilisée pour la carte étudiante et le trombinoscope, merci de veiller à utiliser une photo avec une posture professionnelle
- **- CV**

#### **- Lettre de motivation**

Votre motivation à poursuivre des études en Design

#### **- 3 derniers bulletins scolaires**

Première/Terminale ou ceux du diplôme en cours de préparation

**- Dernier diplôme obtenu**

Si Bachelier ou plus : Dernier diplôme validé

**- Autre 1 et Autre 2** :

Ces champs permettent de mettre des exemples de dessin, de réalisation ou votre Book qui est obligatoire si vous souhaitez intégrer notre école en cours de cycle Bachelor ou en cycle Mastère.

Pour le scan des pièces administratives, si vous n'avez pas accès à une imprimante avec la fonction scan, voici des exemples d'applications qui peuvent vous permettre de scanner un document directement avec un téléphone :

- Genius Scan
- Scanbot
- Microsoft Lens
- Camscanner

Afin de scanner au mieux un document, merci de procéder au scan dans une pièce lumineuse en plein jour ou avec un éclairage suffisant pour obtenir un document lisible. Vous pourrez aussi prendre une photo du document en essayant de maintenir une bonne visibilité d'image.

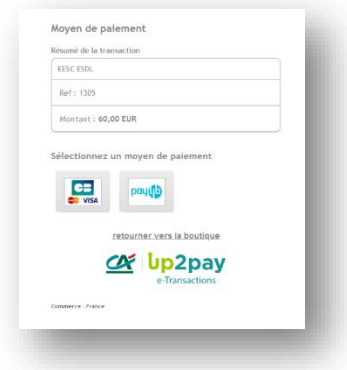

Après avoir saisi et vérifier l'exactitude des informations, vous pouvez confirmer et soumettre votre dossier.

Acquittement des frais de candidatures **60€** sur la plateforme en ligne sécurisée (non remboursable)

# **Étape 2/3 :** Questionnaire vidéo

À la suite du dépôt du dossier de candidature, vous recevrez une invitation afin de passer un **questionnaire vidéo** en différé & en ligne sur notre outil ICIMS.

QUESTION Nº1 | Réponse vidéo

Afin de faire plus ample connaissance, peux-tu présenter ton parcours, tes > centres d'intérêt ? Tu as 2 minutes pour nous répondre en vidéo.

Vous devrez répondre à plusieurs questions, certaines seront sous la forme de réponse texte, d'autres sous la forme de réponse vidéo.

Quelques conseils pour vous sentir à l'aise :

- Choisissez un endroit calme et lumineux.
- Prenez du temps pour respirer, ce n'est pas une course.
- Notre objectif est surtout de vous connaître.

### **Étape 3/3 :** Admission

À la suite de votre entretien en ligne, nous vous communiquerons sous 7 jours ouvrés le résultat de votre candidature.

En effet, une commission d'admission a lieu chaque fin de semaine. Vous recevrez une **confirmation d'admission définitive par mail de notre responsable pédagogique.** Vous aurez accès à votre interface étudiant via un lien transmis directement sur votre adresse mail.

### **Vous êtes admis ? Félicitations ! Vous pouvez désormais procéder à votre inscription définitive afin de réserver votre place pour la rentrée 2023.**

Votre contact pour vous accompagner dans vos démarches de candidature et d'inscription :

Quentin MALASSAN Conseiller étude et orientation Campus Landes ESDL /ESML / ESNL 07 81 03 21 16 / [quentin.malassan@campuslandes.com](mailto:quentin.malassan@campuslandes.com)